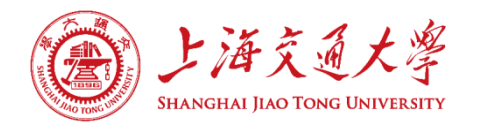

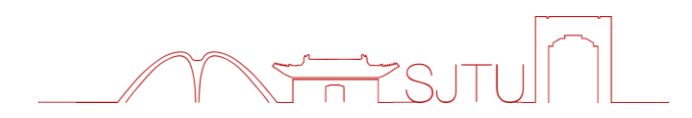

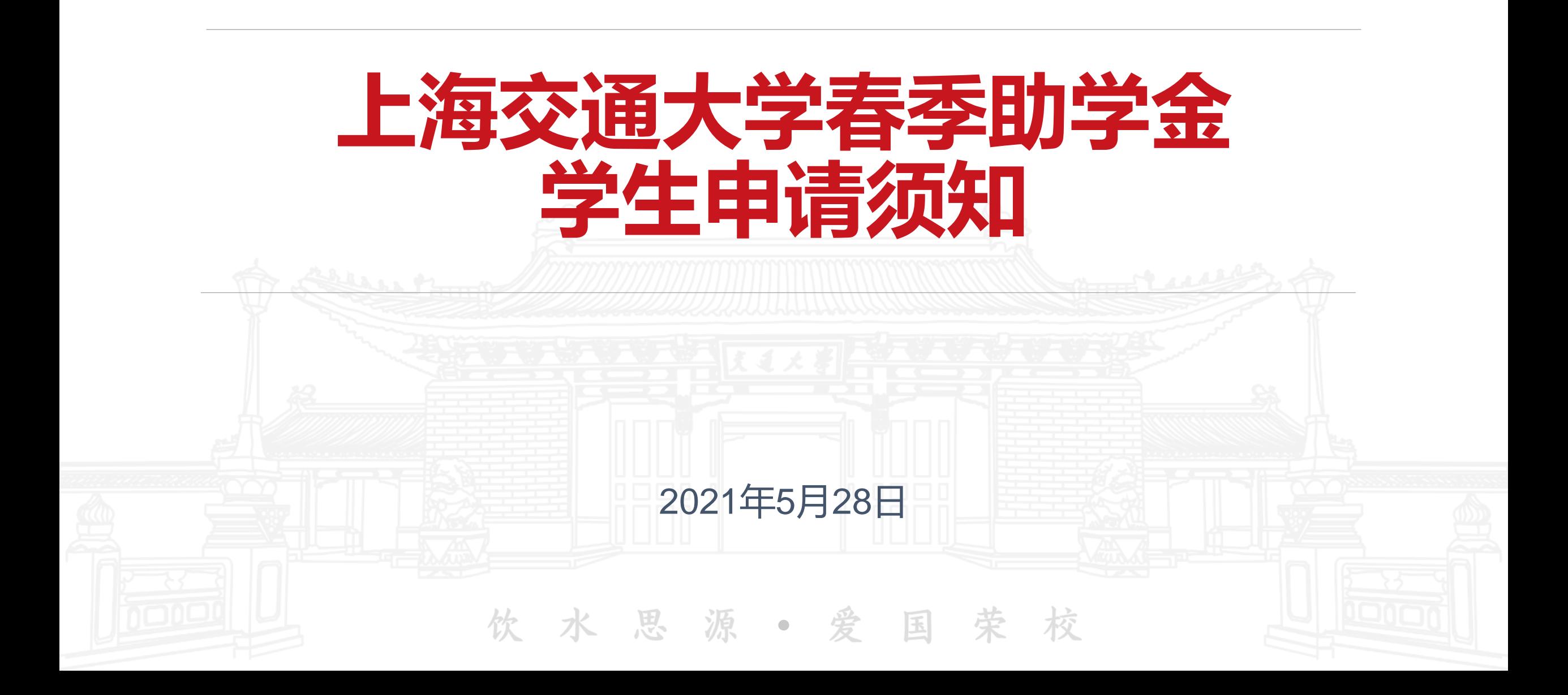

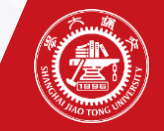

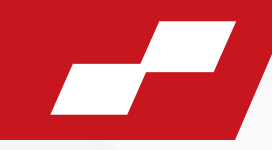

### **一、任闻玉助学金申请群体:**

1.新评:未获得2021年度补充助学金的大一和研一在库家庭经济困难生 2.续评:任闻玉助学金跟踪续评的学生

- **二、任闻玉助学金项目金额:**5000元
- **三、任闻玉助学金材料提交要求: 电子材料:**

1.个人学习生活情况报告(同上传申请链接的个人学习生活情况报告) 2.个人生活照片

#### **纸质材料:**

1.申请表(线上审批完成后导出并加盖公章) 2.成绩单,若有挂科还需提交"挂科说明"(加盖公章) 3.家庭经济情况调查表(仅新评和补评需提交,加盖公章) 4.个人学习生活情况报告(加盖公章,同上传申请链接的个人学习生活情况报告)

<mark>注: (如有问题请联系奖助部-邮箱: [zhuxuebu@sjtu.edu.cn](mailto:zhuxuebu@sjtu.edu.cn); 电话: 021-54746014; 13023227071 )</mark>

• 若上年度(2020春+秋)成绩出现挂科同学需要提交"挂科说明"说明挂科原因,附加纸质版手写签名!

- 困难生的家庭经济情况调查表具体操作见线上申请指南(本PPT第三部分)
- 所有纸质材料都需要加盖学院公章交至学院

**取消续评同学纸质材料: 1.取消续评表(格式见模板, 加盖公章) 2.因成绩取消需附成绩单 (加盖公章)**

# **1. 年度个人总结线上操作指南**

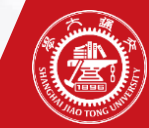

### **年度个人总结申请及审批流程**

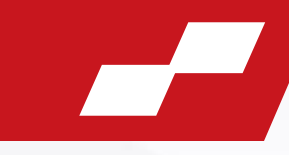

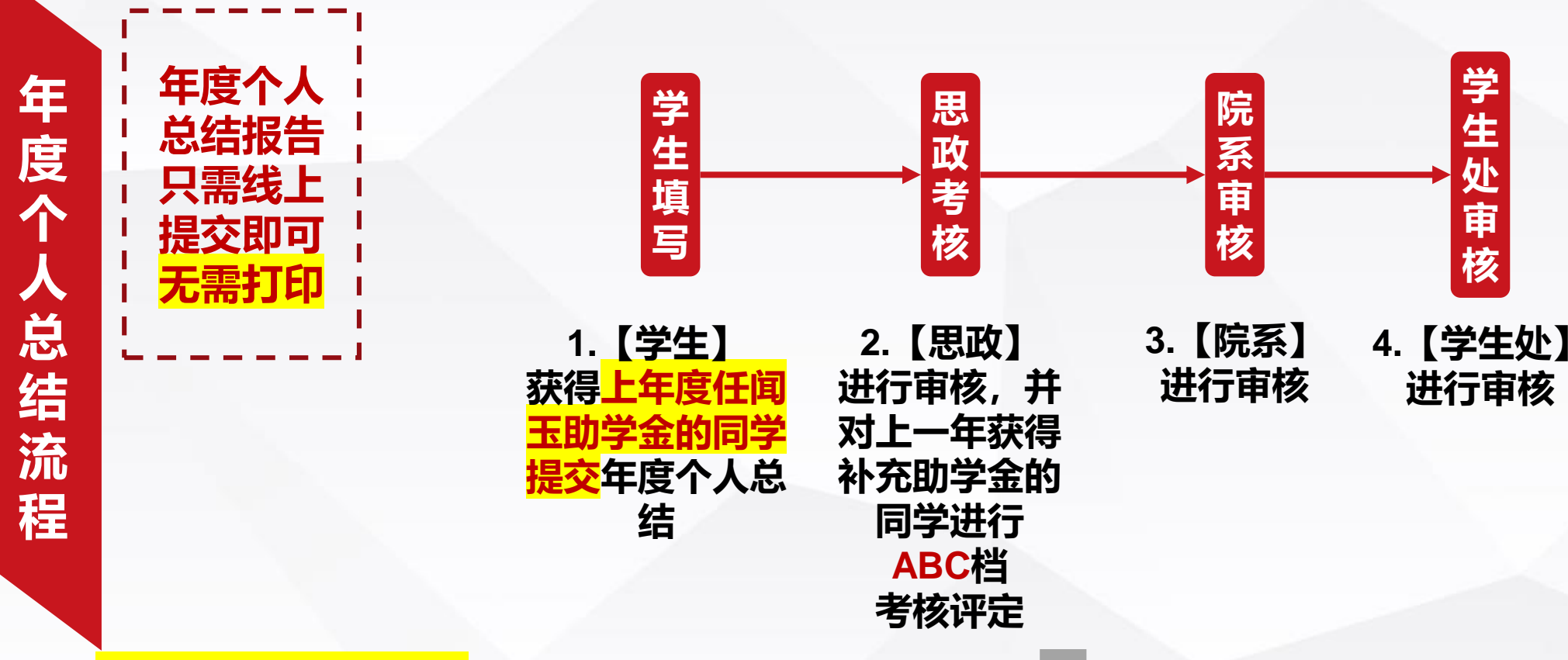

#### **思政教师考核评定原则**

- **A档30%:计划完成为100%、成绩排名年级前50%、积极参加公益/课内外活动(以上三条皆满足)**
- **B档40%:计划完成为75%且上一学年成绩挂科少于三门**
- **C档30%:计划完成小于50%、成绩出现三门(含3门)以上挂科、生活铺张浪费,过度娱乐,奢侈消费或无故拒绝参加设奖方活动。 ※考核C档学生自动取消本年度申请资格**

### <span id="page-4-0"></span>**线上申请指南——年度个人总结**

#### **1.通过Jaccount登陆我的数字交大(https://my.sjtu.edu.cn/),选择【服务大厅】中的【学生工作】点击【年度个人总结】进行填写。**

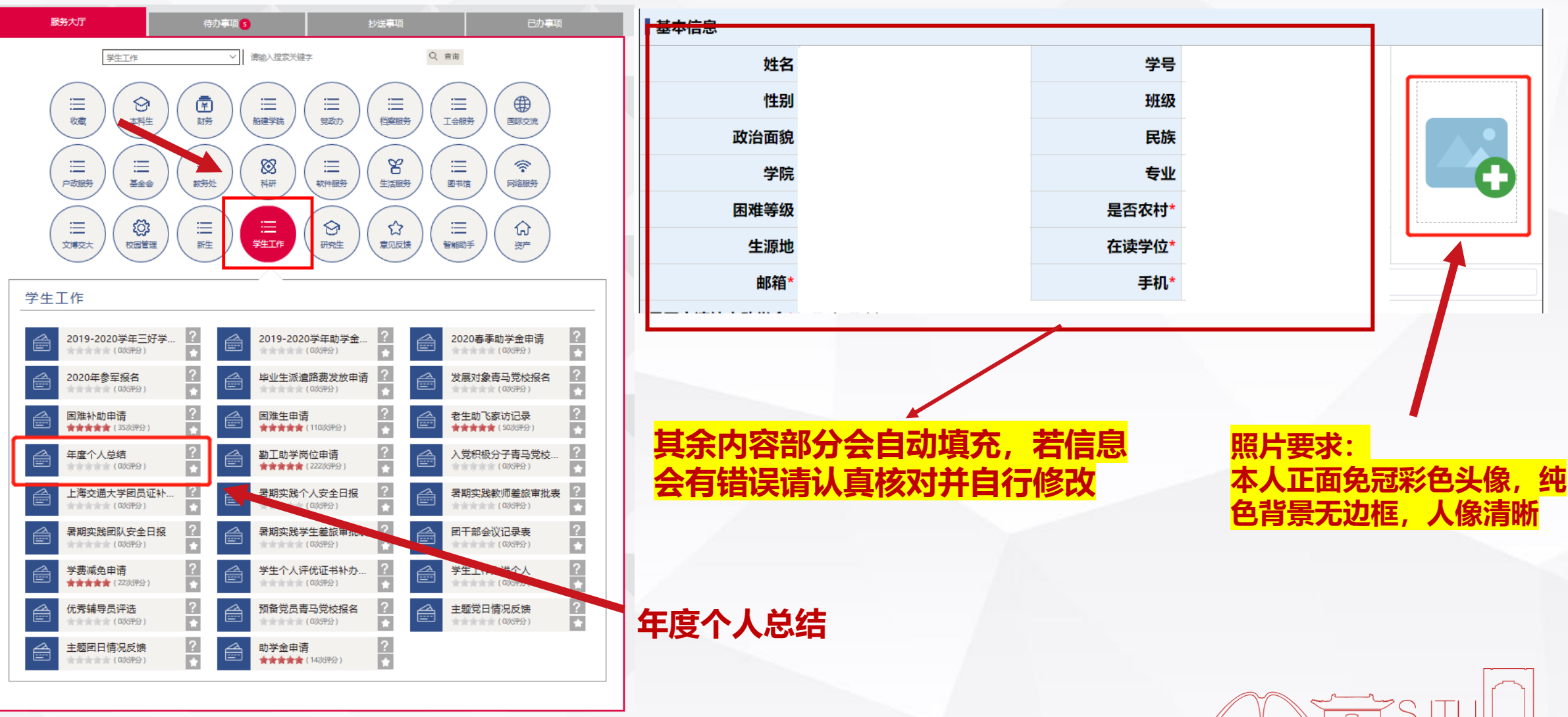

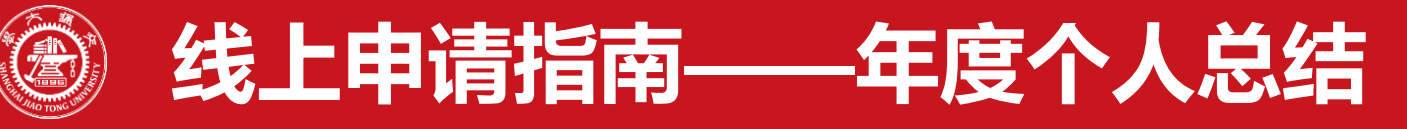

#### •**2. 填写过程中,请注意以下栏目。**

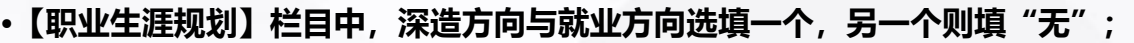

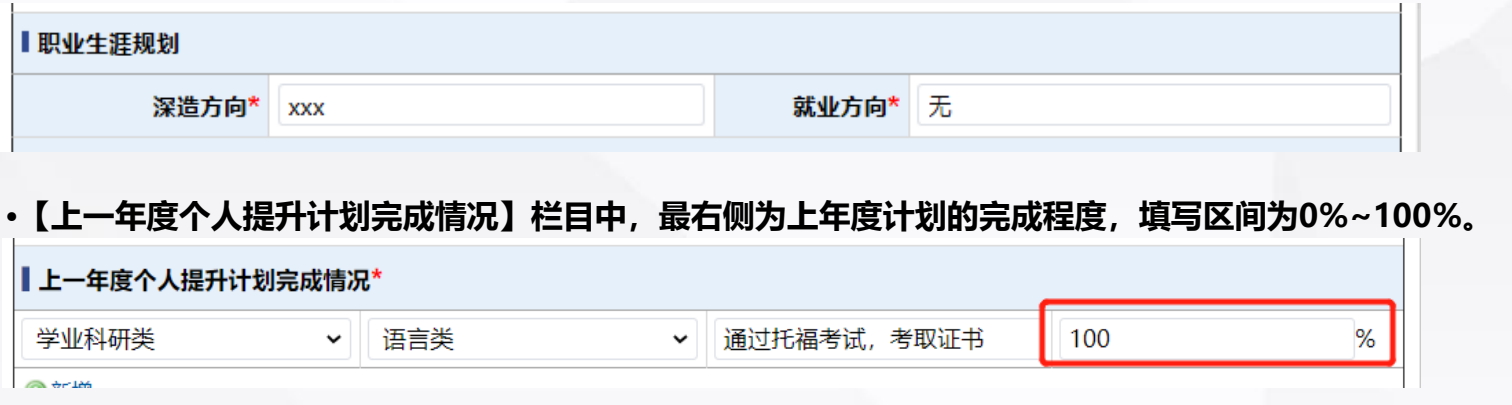

•**【总结与展望】栏目中,直接写正文,无需填写尊 敬的xxx,系统会自动打印**

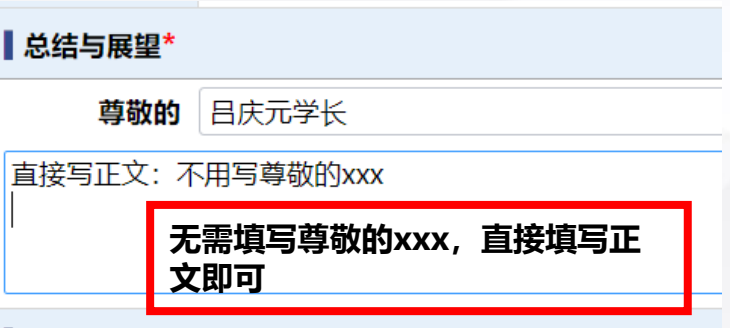

•**3. 上一学年挂科门数,将统计2020年度春季和秋季学期总的挂科门数,将作为学院和学校考核评定的参考**

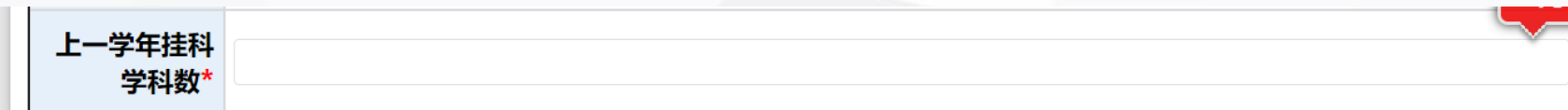

•**4. 填写完成后,点击左上角提交按钮后选择你的思政老师,确认后即完成年度个人总结的提交。**

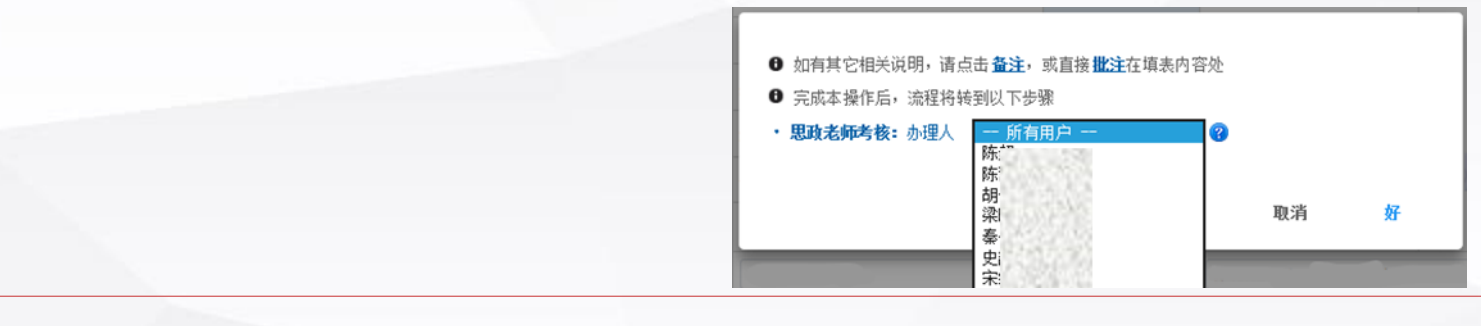

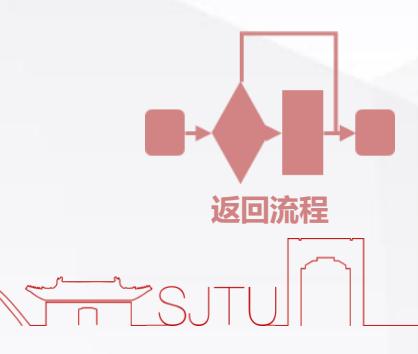

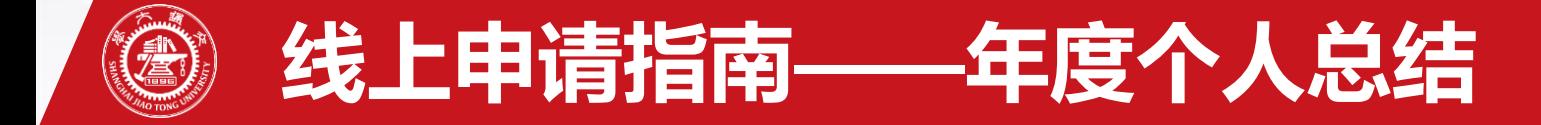

#### •**5. 提交后,登陆【我的数字交大】,在【已办事项】中查看审核进度**

#### • **待申请显示通过后,选择【查看】进入,点击最下方【申请人填写】;**

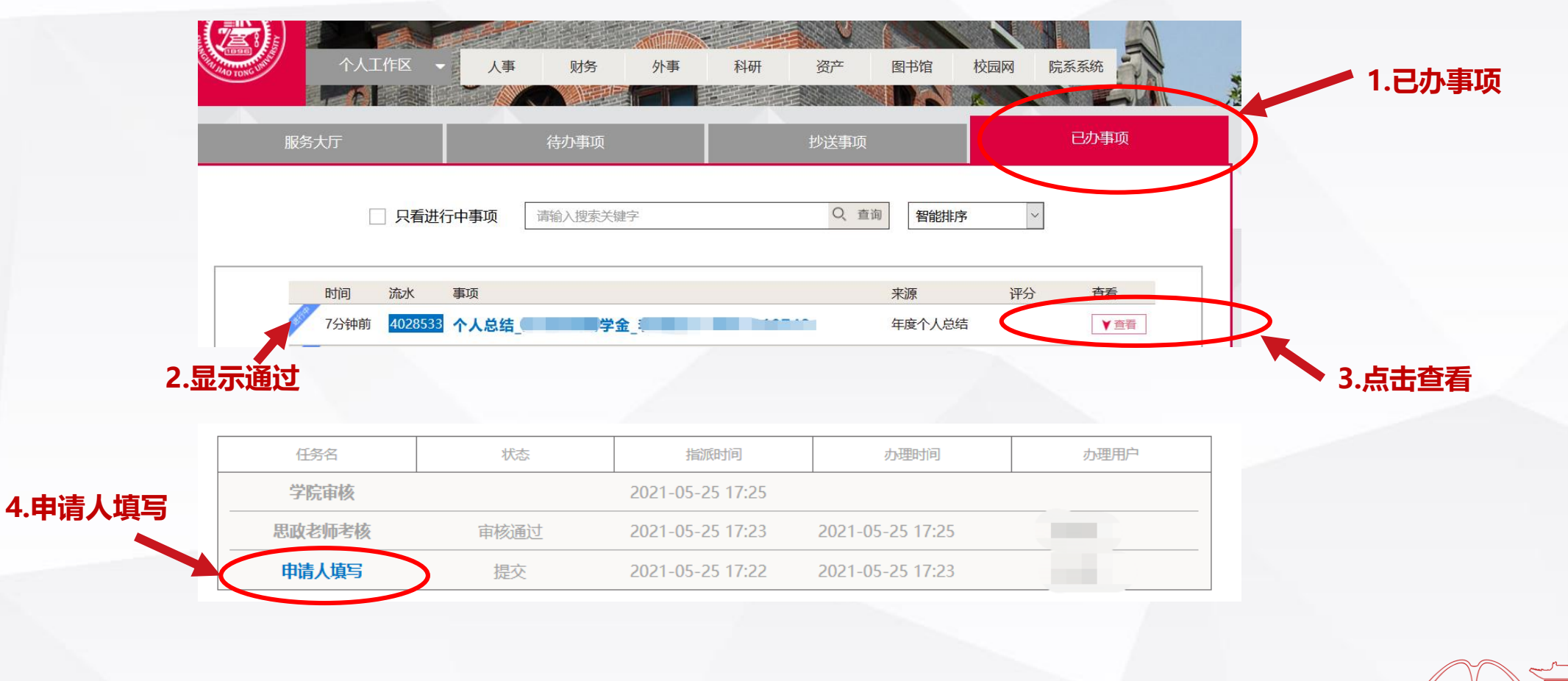

**返回流程**

# **2. 助学金申请线上操作指南**

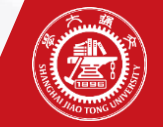

### **任闻玉助学金申请及审批流程**

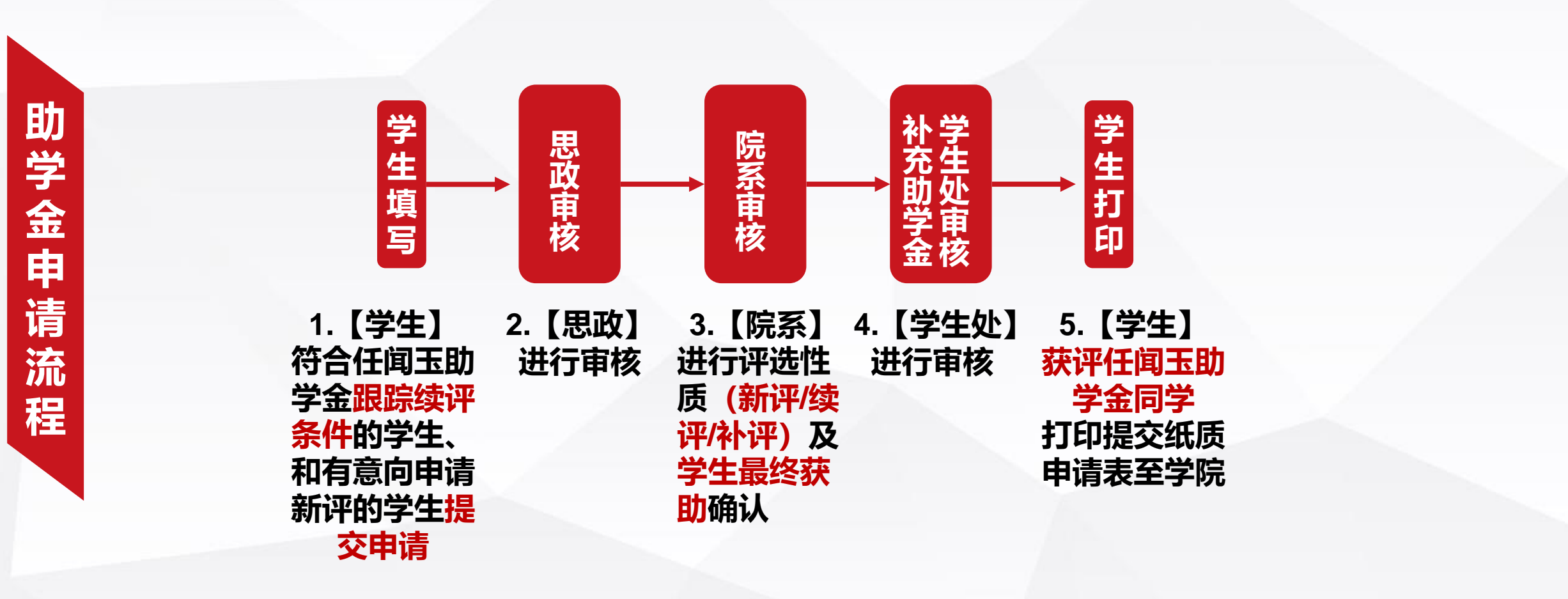

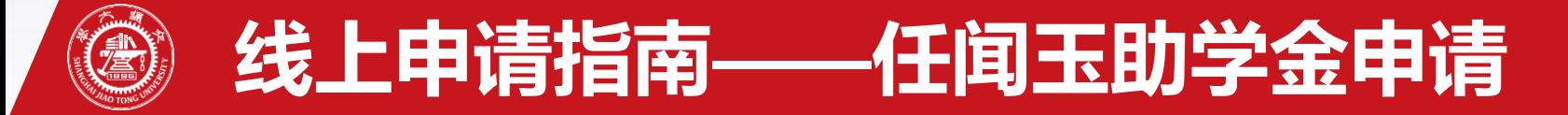

### •**1.通过Jaccount登陆我的数字交大(https://my.sjtu.edu.cn/),选择【服务大厅】中的【学生工作】点击【助学金申请】进行填写。**

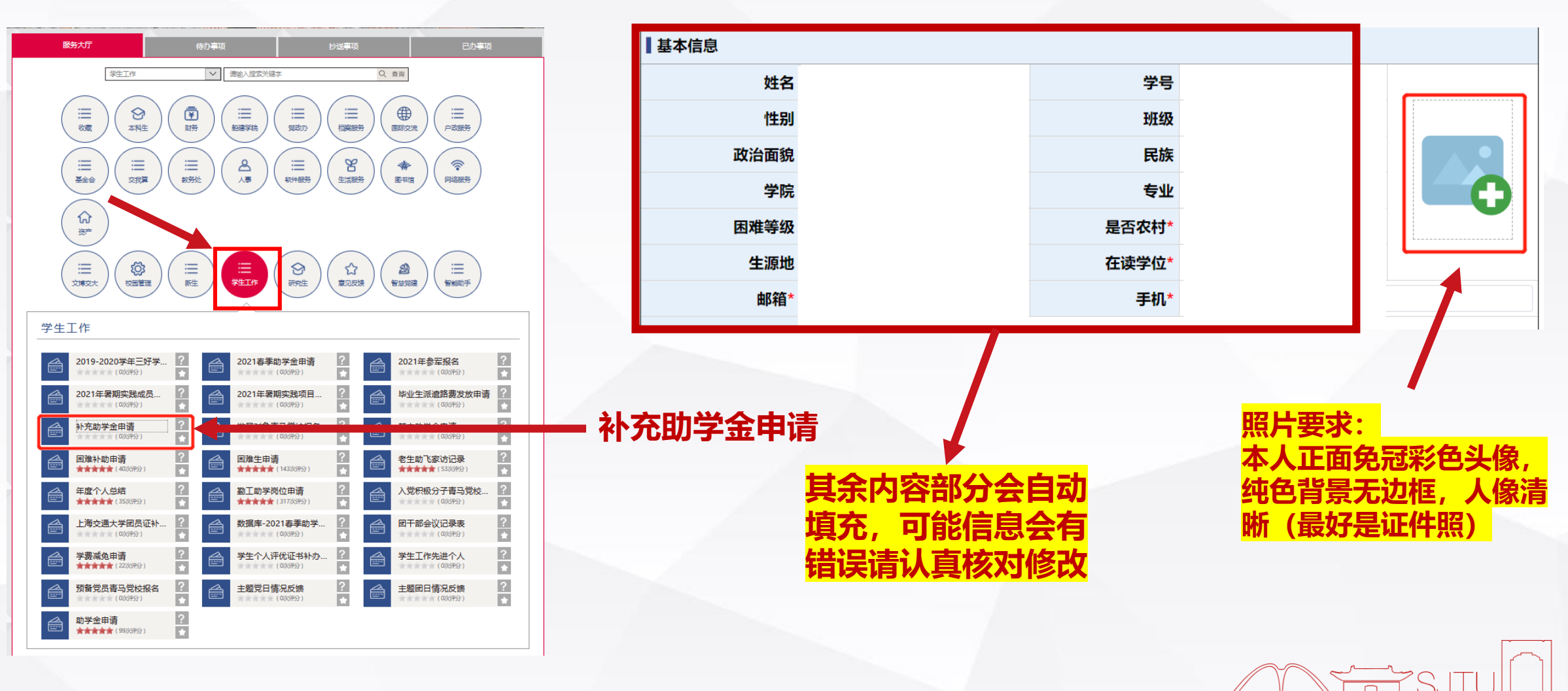

### **线上申请指南——任闻玉助学金申请**

•**2. 上一学年挂科门数,将统计2020年度春季和秋季学期总的挂科门数,将作为学院和学校审核申请的考量**

上一学年挂科门数\*

•**3. 注意:【个人情况及申请理由】无需填写尊敬的xxx,直接填写正文即可。**

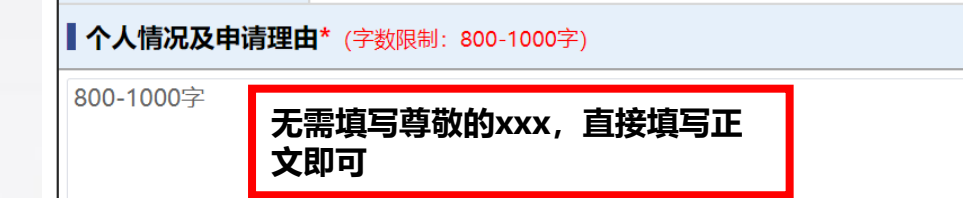

•**4. 下载个人学习生活情况报告模板,按格式填写完毕后作为附件上传(模板同时也下发至学院)**

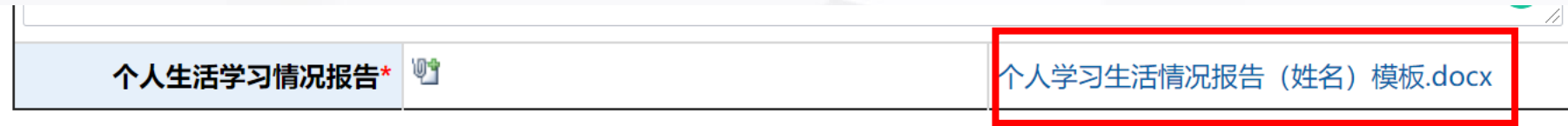

•**5. 填写完成后,点击左上角提交按钮后选择你的思政老师,确认后即完成助学金申请的提交。**

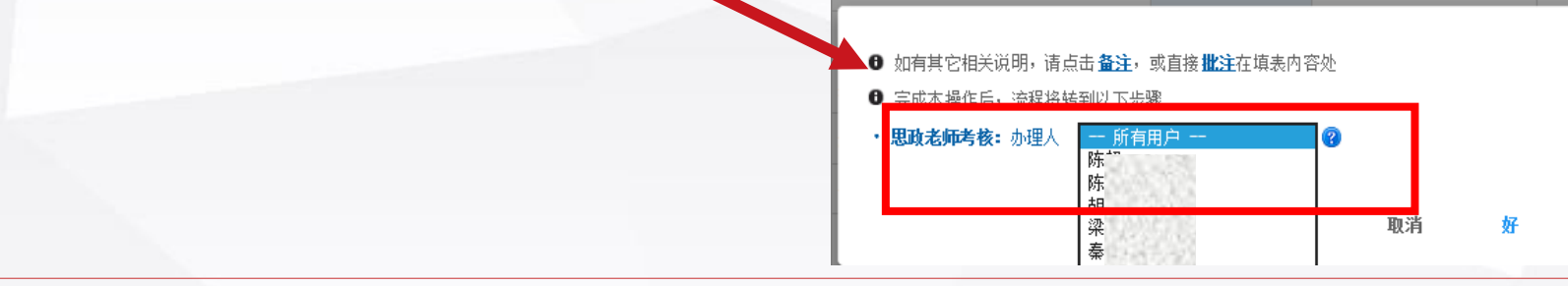

## **线上申请指南——任闻玉助学金申请**

•**6. 提交后,登陆【我的数字交大】在【已办事项】中查看审核进度并打印。 申请获得补充助学金(含续评项目)的同学,需要打印提交: "助学金申请"纸质表格!**

• **待申请显示通过后,可点击【查看】进入,点击最下方【学生申请】;**

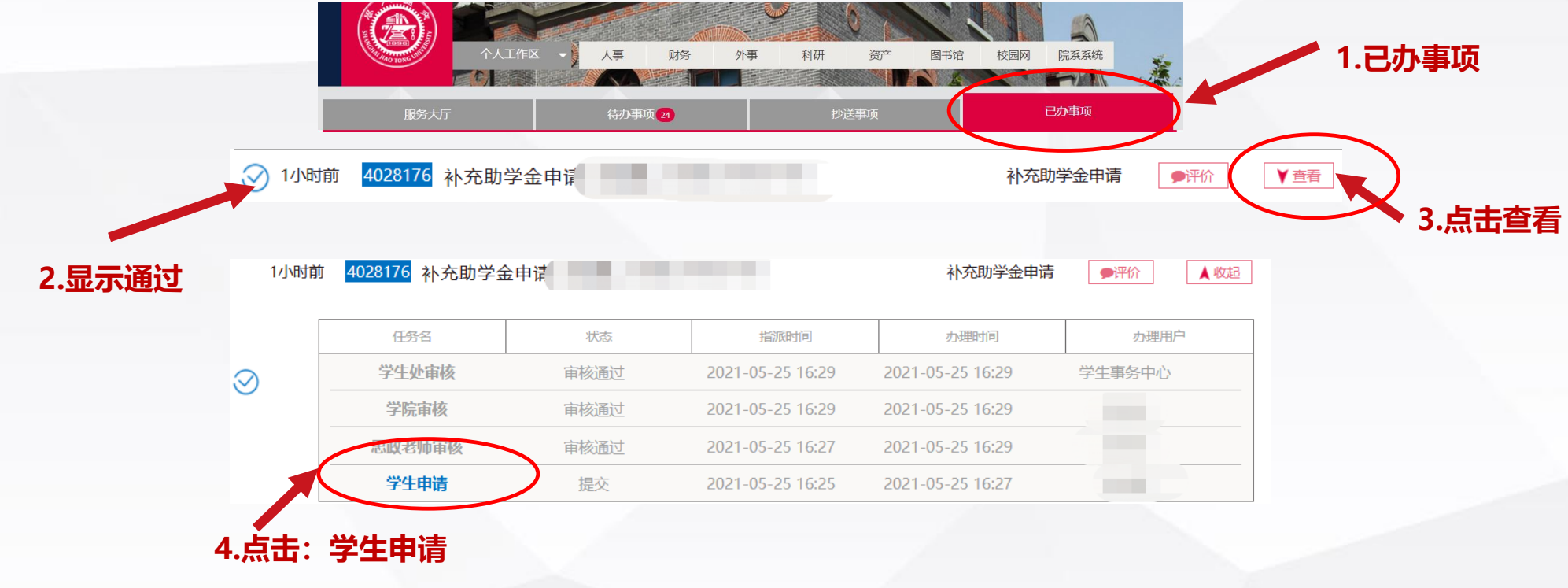

• **点击右上角下载按钮,下载PDF进行打印后提交至学院。**

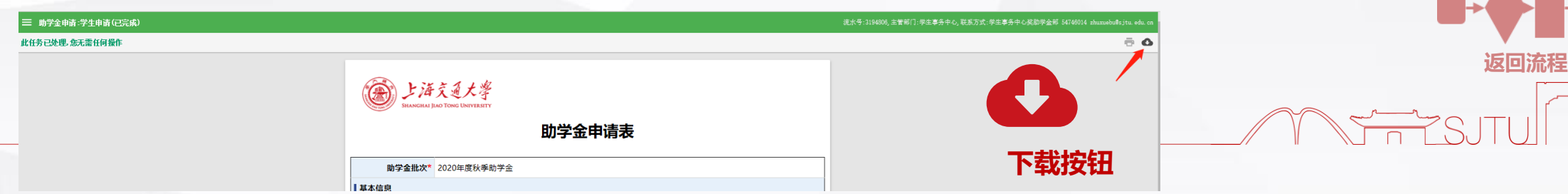

### **线上申请指南——任闻玉助学金申请**

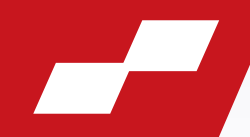

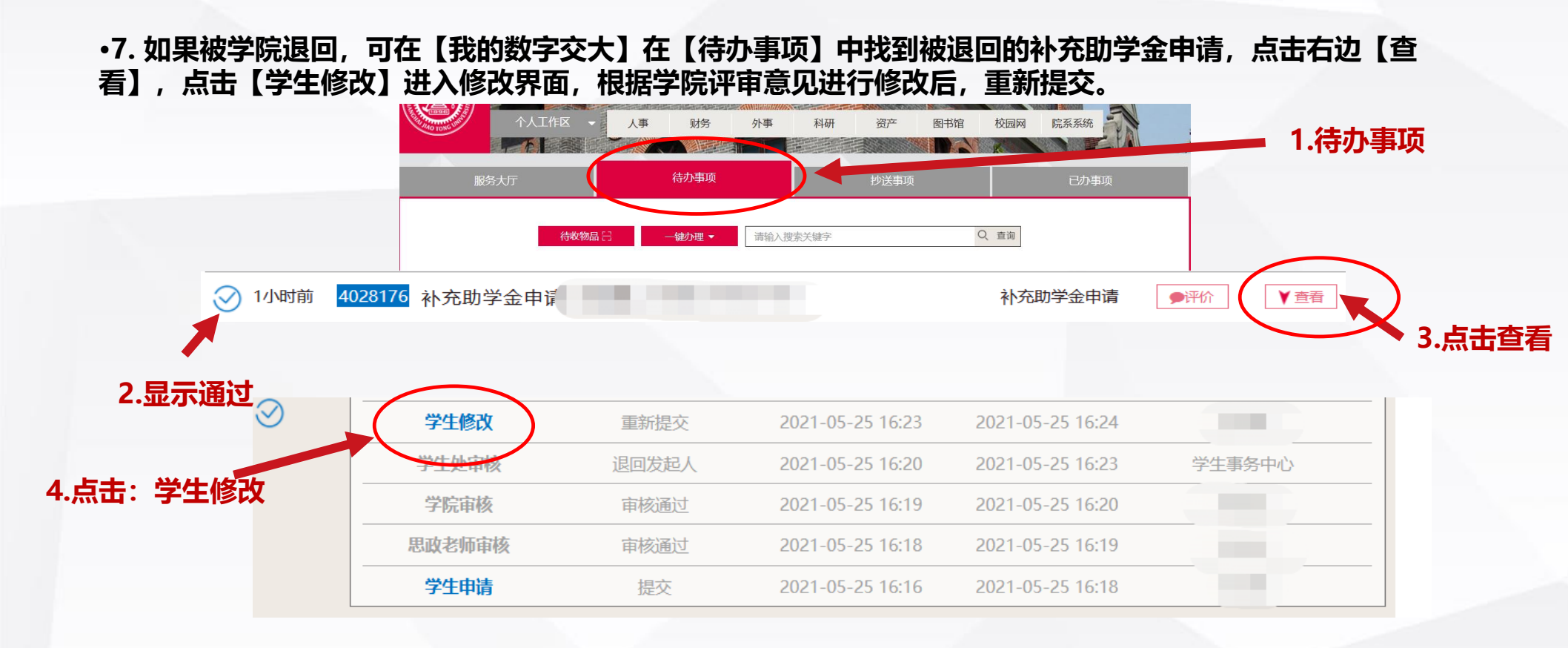

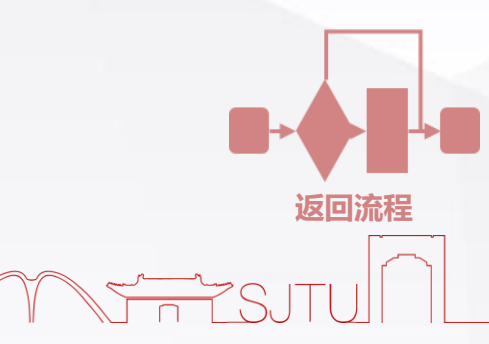

# **3. 家庭经济情况调查表打印**

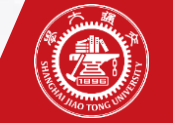

### **家庭经济情况调查表打印**

**1.原家庭经济困难在库同学(2020前入库同学):打印原扫描件即可。**

**2.2020及以后新入库同学:可通过数字交大-已办事项中找到审核通过的【困难生申请】- 右上角下载PDF进行打印;**

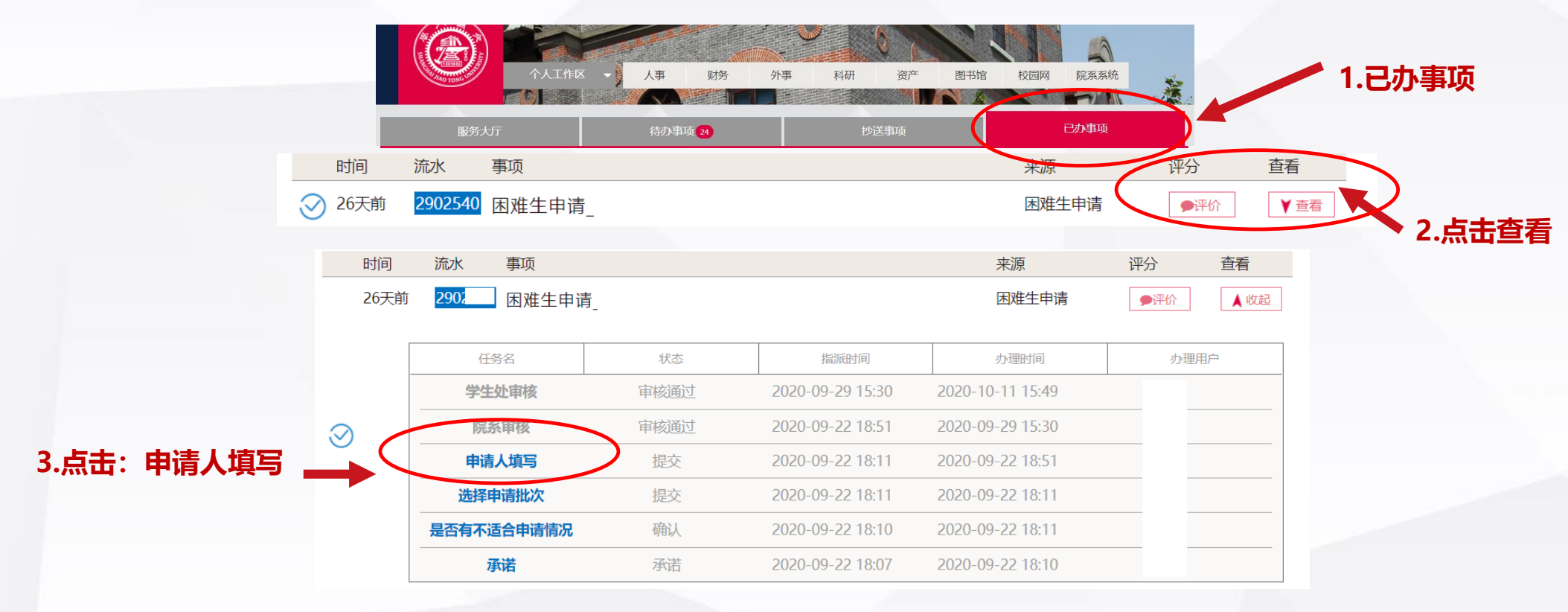

### **点击右上角下载按钮,下载PDF进行打印后提交至学院。**

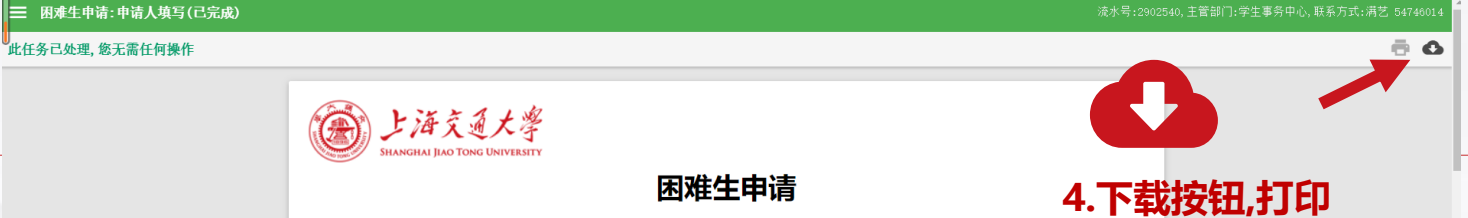

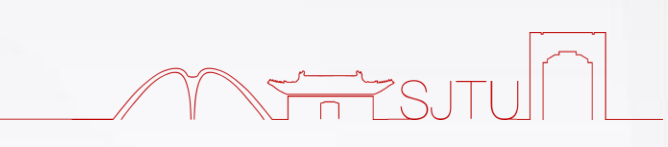

# **谢谢您的观看~**